QMP 7.1 D/F

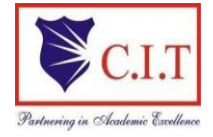

**Channabasaveshwara Institute of Technology** (Affiliated to VTU, Belagavi & Approved by AICTE, New Delhi)  **( ISO 9001:2015 Certified Institution)** NH 206 (B.H. Road), Gubbi, Tumkur – 572 216. Karnataka.

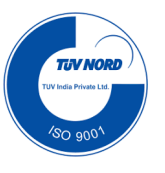

# Department of Electronics & Communication Engineering

# **Digital System Design Using Verilog**

# **21EC32**

**(CBCS SCHEME)**

# B.E - III Semester

Lab Manual 2022-23

Name:

USN:

Batch: Section: Section:

*.* QMP 7.1 D/F

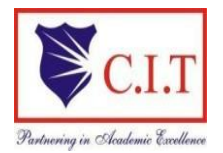

**Channabasaveshwara Institute of Technology** (Affiliated to VTU, Belagavi & Approved by AICTE, New Delhi) ( **ISO 9001:2015 Certified Institution)** NH 206 (B.H. Road), Gubbi, Tumkur – 572 216. Karnataka.

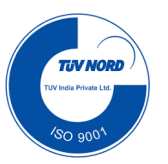

# Department of Electronics & Communication Engineering

# **Digital System Design Using Verilog**

## **PRACTICAL COMPONENT OF IPCC**

.

**Prepared** by: **Reviewed** by:

Mrs. Tejaswini S Mr. Sanjeev Kumar Harihar

**Approved by:**

 **Dr. Sekar R**

HOD, Dept. of ECE

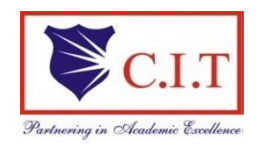

#### **Channabasaveshwara Institute of Technology**

(Affiliated to VTU, Belagavi & Approved by AICTE, New Delhi) ( ISO 9001:2015 Certified Institution) *NH 206 (B.H. Road), Gubbi, Tumkur – 572 216. Karnataka.*

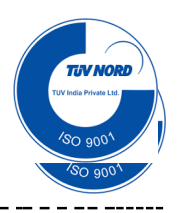

### **Department of Electronics & Communication Engineering**

#### **Department Vision**

To create globally competent Electronics and Communication Engineering professionals with ethical and moral values for the betterment of the society.

#### **Department Mission**

- To nurture the technical/professional/engineering and entrepreneurial skills for overall self and societal upliftment through co-curricular and extra-curricular events.
- To orient the Faculty/Student community towards the higher education, research and development activities.
- To create the Centres of Excellence in the field of electronics and communication in collaboration with industries/Universities by training the faculty through latest technologies.
- To impart quality technical education in the field of electronics and communication engineering to meet over the current/future global industry requirements.

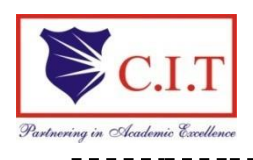

#### **Channabasaveshwara Institute of Technology**

(Affiliated to VTU, Belagavi & Approved by AICTE, New Delhi) ( ISO 9001:2015 Certified Institution) *NH 206 (B.H. Road), Gubbi, Tumkur – 572 216. Karnataka.*

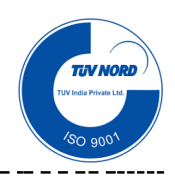

#### **PROGRAM EDUCATIONAL OBJECTIVES (PEO's)**

#### **After four Years of Graduation, our graduates are able to:**

- Provide technical solutions to real world problems in the areas of electronics and communication by developing suitable systems.
- Pursue engineering career in Industry and/or pursue higher education and research.
- Acquire and follow best professional and ethical practices in Industry and Society.
- Communicate effectively and have the ability to work in team and to lead the team.

#### **PROGRAM SPECIFIC OUTCOMES (PSO'S)**

**At the end of the B.E Electronics & Communication Engineering program, students are expected to have developed the following program specific outcomes.**

- PSO1: Build Analog and Digital Electronic systems for Multimedia Applications, VLSI and Embedded Systems in Interdisciplinary Research / Development.
- PSO2: Design and Develop Communication Systems as per Real Time Applications and Current Trends.

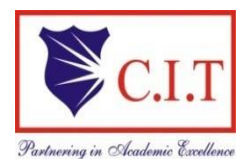

**Department of Electronics & Communication Engineering**

**SYLLABUS**

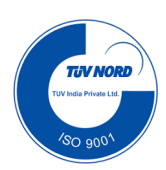

#### **Digital System Design Using Verilog PRACTICAL COMPONENT OF IPCC [As per Choice Based Credit System (CBCS) scheme] SEMESTER – III (EC)**

**Subject Code: 21EC32 CIE Marks: 20 Hours/ Week : 02 (**02 Hours Laboratory) **Test Hours: 03** 

#### **Using suitable simulation software, demonstrate the operation of the following circuits: Using Xilinx Tool)**

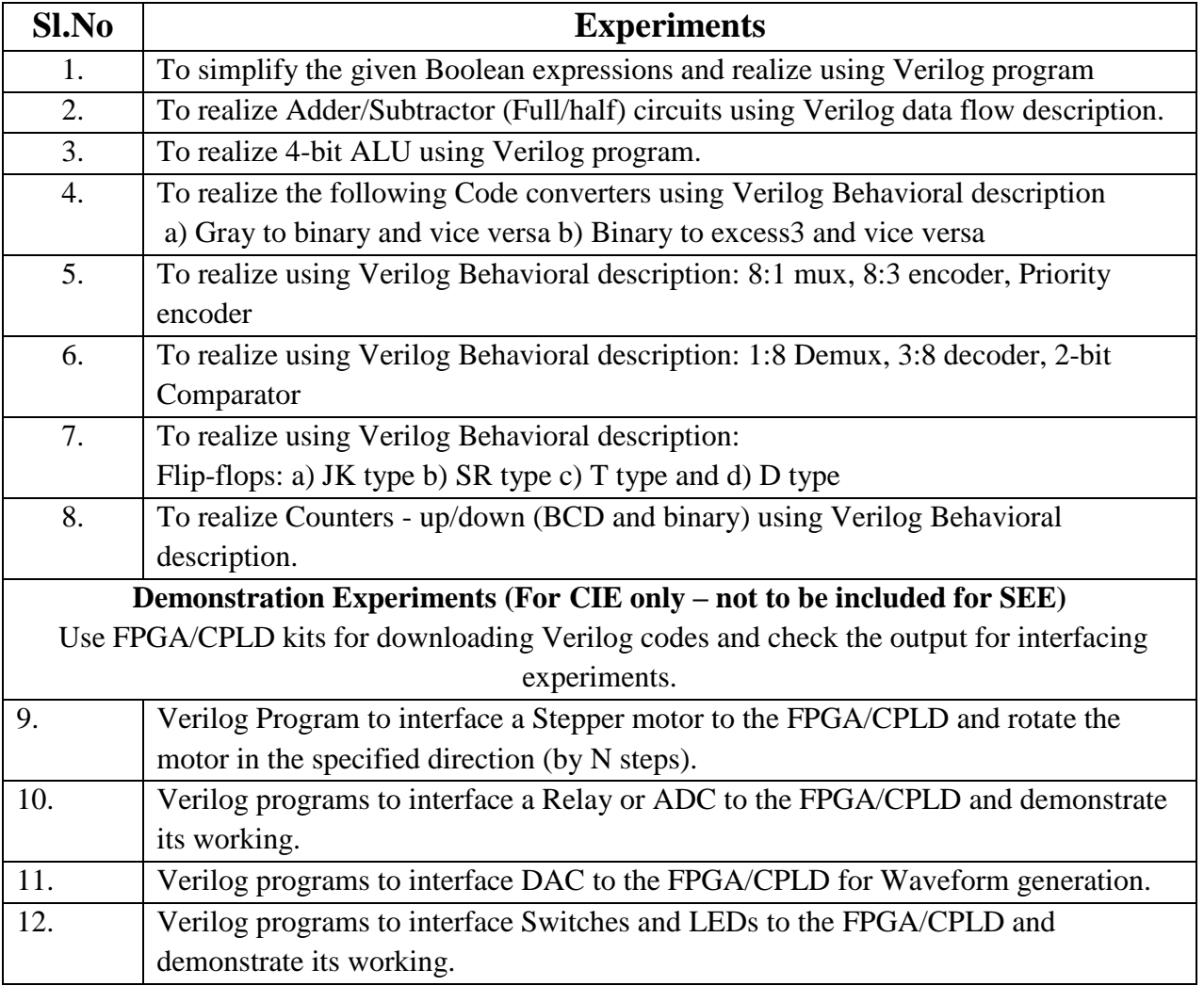

#### QMP 7.1 D/F

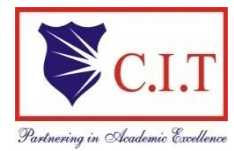

#### **Channabasaveshwara Institute of Technology**

(Affiliated to VTU, Belagavi & Approved by AICTE, New Delhi) (**ISO 9001:2015 Certified Institution)** NH 206 (B.H. Road), Gubbi, Tumkur – 572 216. Karnataka.

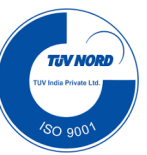

#### **DEPARTMENT OF ELECTRONICS AND COMMUNICATION**

#### **TABLE OF CONTENTS**

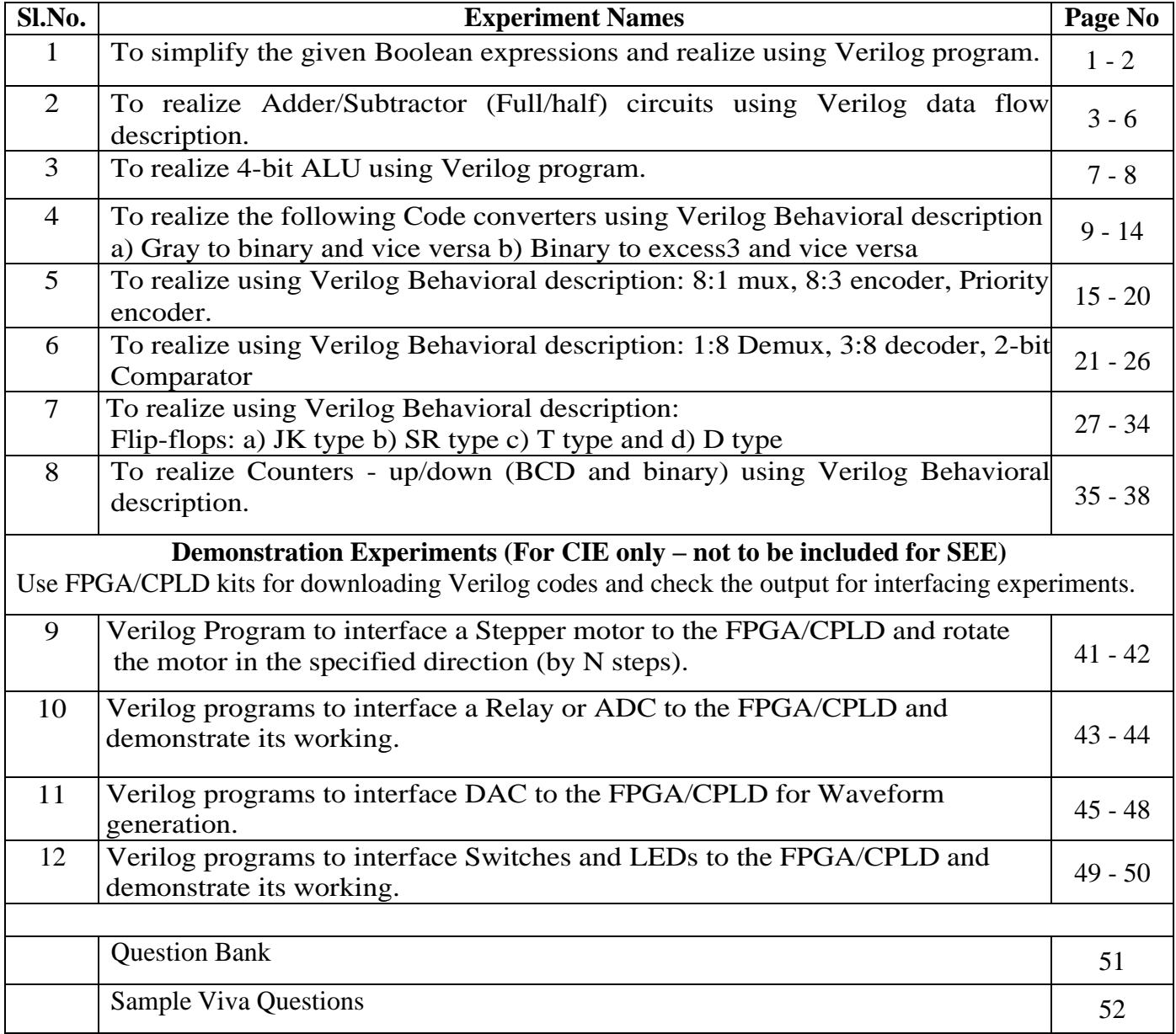

## **INDEX PAGE**

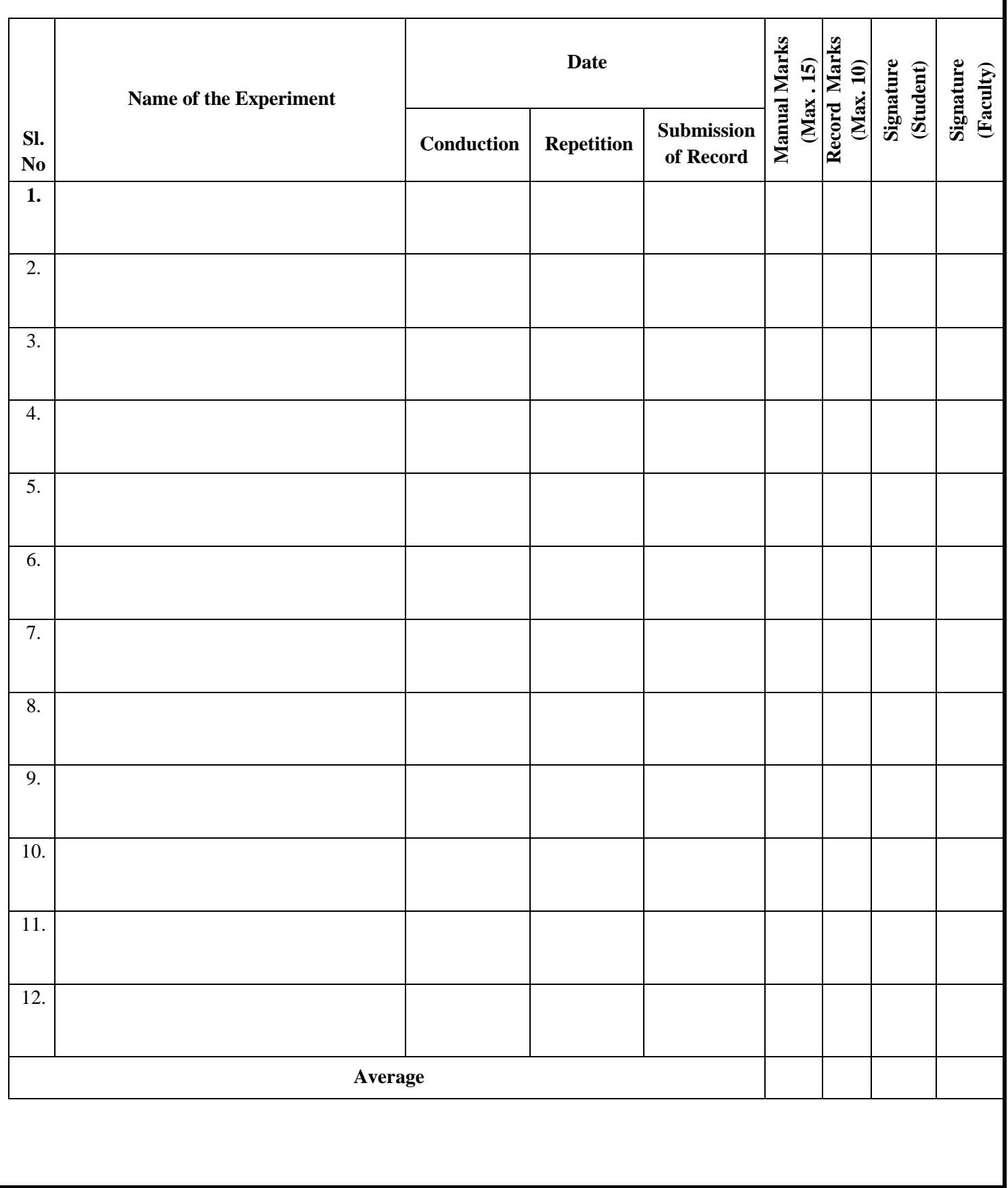

#### **General Instructions to Students**

- 1. Students should come with thorough preparation for the experiment to be conducted.
- 2. Students should take prior permission from the concerned faculty before availing the leave.
- 3. Students should come with formals and to be present on time in the laboratory.
- 4. Students will not be permitted to attend the laboratory unless they bring the practical record fully completed in all respects pertaining to the experiments conducted in the previous session.
- 5. Students will be permitted to attend the laboratory unless they bring the observation book fully completed in all respects pertaining to the experiments conducted in the present session.
- 6. They should obtain the signature of the staff-in –charge in the observation book after completing each experiment.
- 7. Practical record should be neatly maintained.
- 8. Ask lab Instructor for assistance for any problem.
- 9. Do not download or install software without the assistance of laboratory Instructor.
- 10.Do not alter the configuration of system.
- 11. Turn off the systems after use.

**a.**

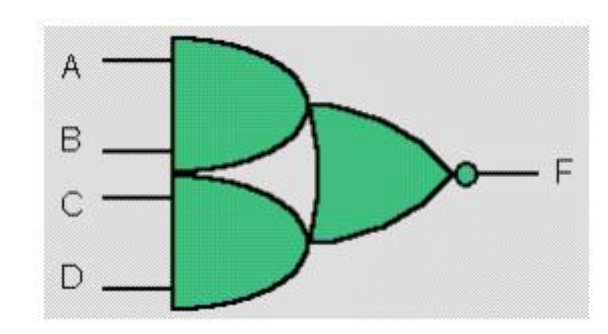

 $F = \sim (AB + CD)$ 

b.

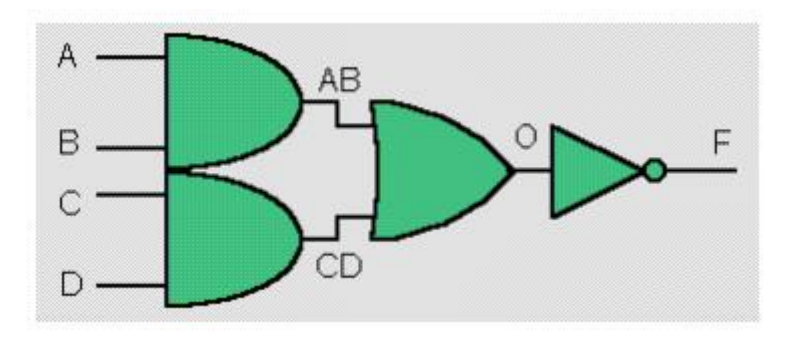

 $\mathbf{F} = \sim (\mathbf{AB} + \mathbf{CD})$ 

#### **Experiment No 1: Date:**  $\frac{1}{2}$

#### **To simplify the given Boolean expressions and realize using Verilog program.**

a. //Using Data-flow Description module bool\_fun(F, A, B, C, D); output F; input A, B, C, D; assign  $F = \sim ((A \& B) | (C \& D));$ endmodule // end of Verilog code

#### OR

b. // Using Structural Description module bool\_fun(F, A, B, C, D); output F; input A, B, C, D; wire AB, CD, O; // necessary and a1(AB, A, B); and a2(CD, C, D); or o1(O, AB, CD); not  $n1(F, O);$ endmodule

#### **Half Adder (Dataflow Modeling):**

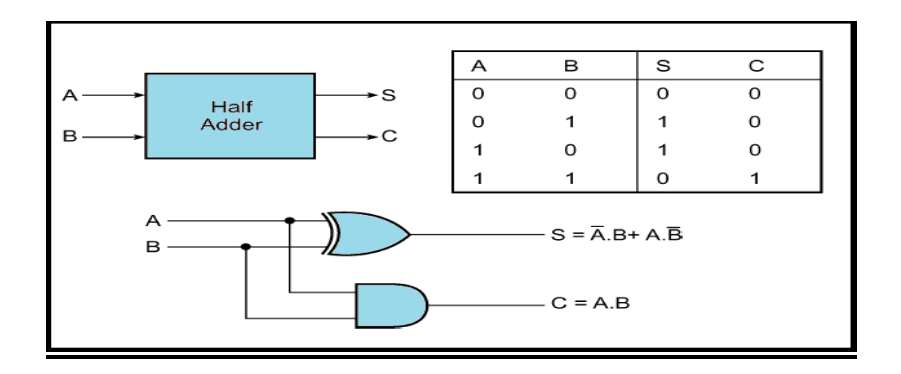

#### **Full Adder (Dataflow Modeling):**

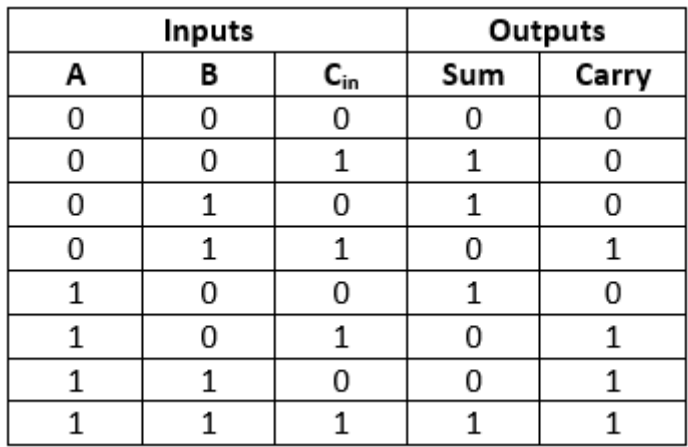

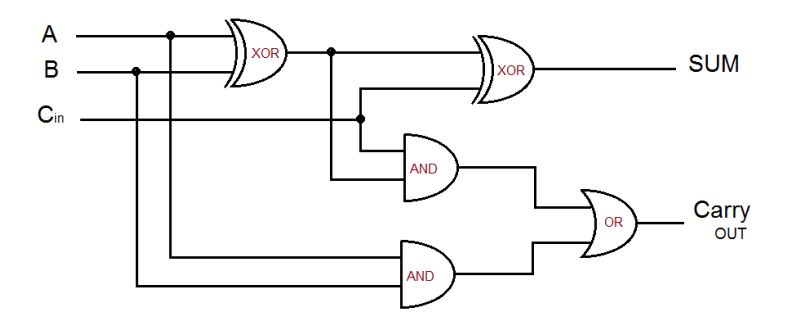

 $SUM = A \wedge B \wedge Cin$  $Carry\_OUT = AB + C(A^{\wedge}B)$ 

#### **Experiment** No 2: **Date:**  $\frac{1}{2}$

**To realize Adder/Subtractor (Full/half) circuits using Verilog data flow description.**

a. Half adder

module halfadder( input A, input B, output S, output  $C$  ); assign  $S = A \wedge B$ ; assign  $C = A \& B;$ endmodule

#### **b. Full adder**

module fulladder(A, B, Cin, Sum, Carry\_out); input A, B, Cin; output Sum, Carry\_out; assign Sum =  $A^{\wedge} B^{\wedge} C$ in; assign Carry\_out =  $(A & B)|(B & Cin)|(A & Cin);$ endmodule

#### **Half Subtractor:**

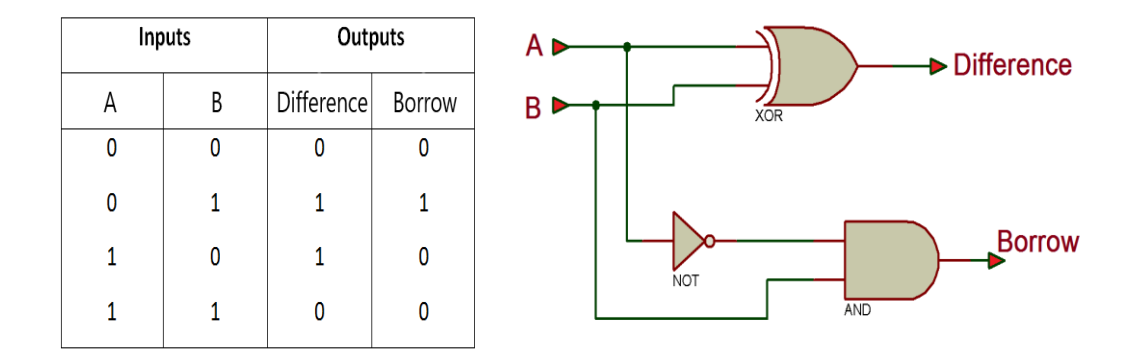

#### **Difference = A**  $\wedge$  **B**

**Borrow = ~A & B** 

#### **Full Subtractor:**

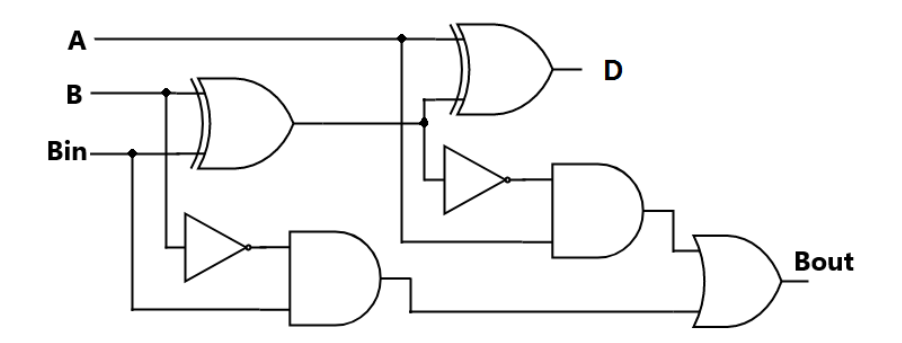

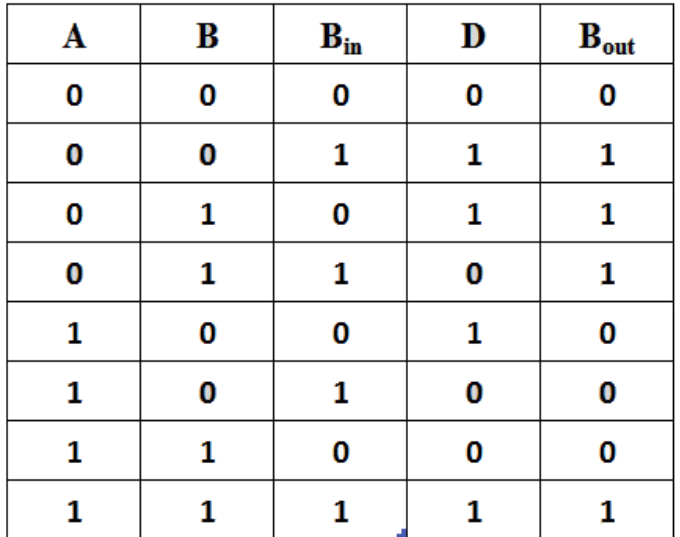

$$
D = A \wedge B \wedge Cin
$$

 $Bout = A'B + C(A^{\wedge}B)'$ 

#### **c. Half Subtractor**

```
module halfsubtractor(
   input a,
   input b,
   output difference,
   output borrow );
assign difference = a \wedge b;
assign borrow = \sim a \& b;endmodule
```
#### **d. Full Subtractor**

module fullsubtractor(a, b, bin, D, bout); input a, b, bin; output D, bout; assign  $D = a \wedge b \wedge bin$ ; assign bout =  $(\sim a \& b)|(\sim a \& bin)|$  (b & bin); endmodule

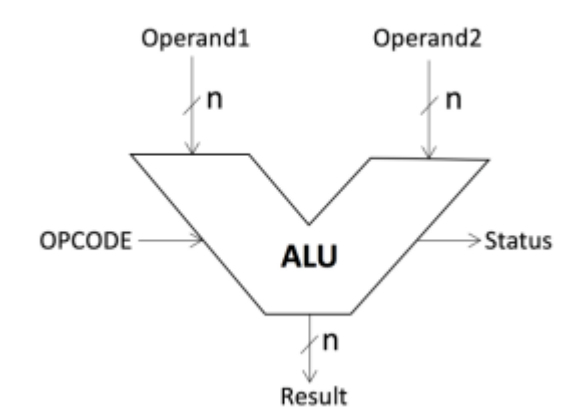

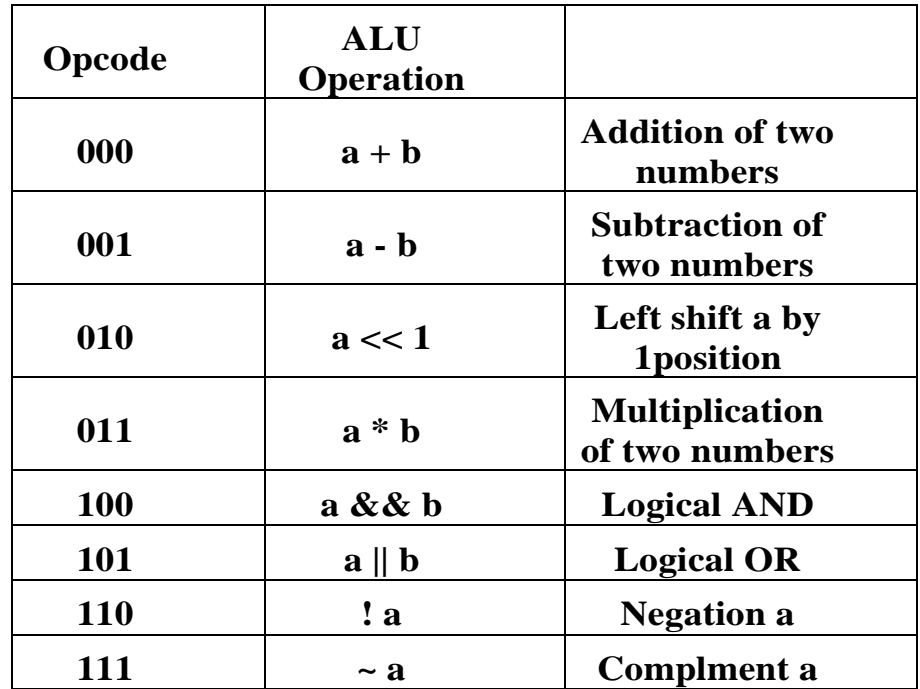

The 4 - bit ALU has the following inputs:

- A: 4-bit input
- B: 4-bit input
- Output: 8-bit output
- Control: 3-bit control input

**Experiment** No 3: **Date:**  $\frac{1}{2}$ 

#### **To realize 4-bit ALU using Verilog program.**

//4 bit ALU module p13(z,a,b,sel); input [3:0]a,b; input [2:0]sel; output [7:0]z; reg [7:0]z; always@(sel,a,b) begin case(sel) 3'b000: z=a+b; 3'b001: z=a-b; 3'b010: z=a<<1; 3'b011: z=a\*b; 3'b100: z=a&&b; 3'b101: z=a||b; 3'b110: z=!a; 3'b111: z=~a; endcase end endmodule

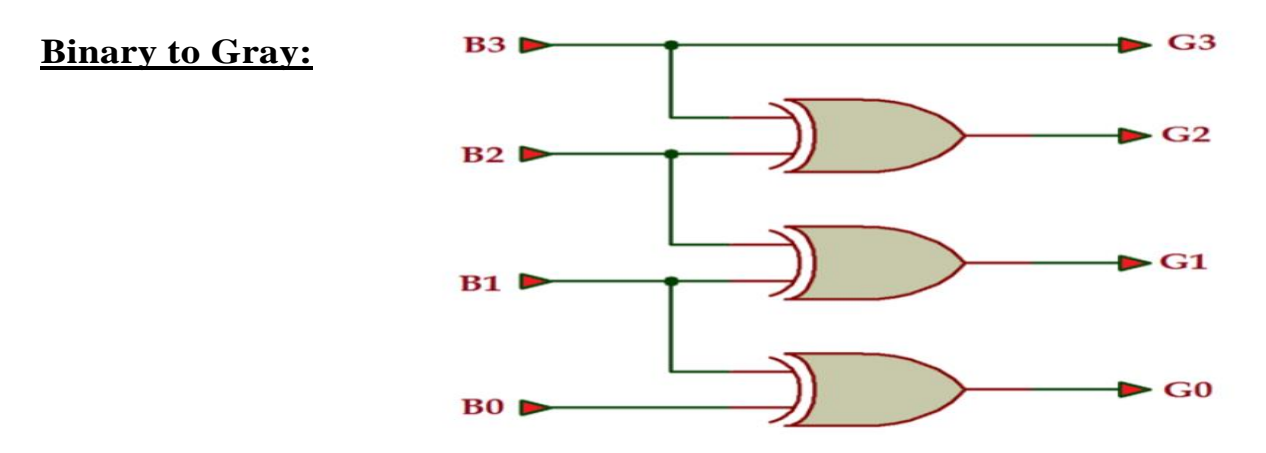

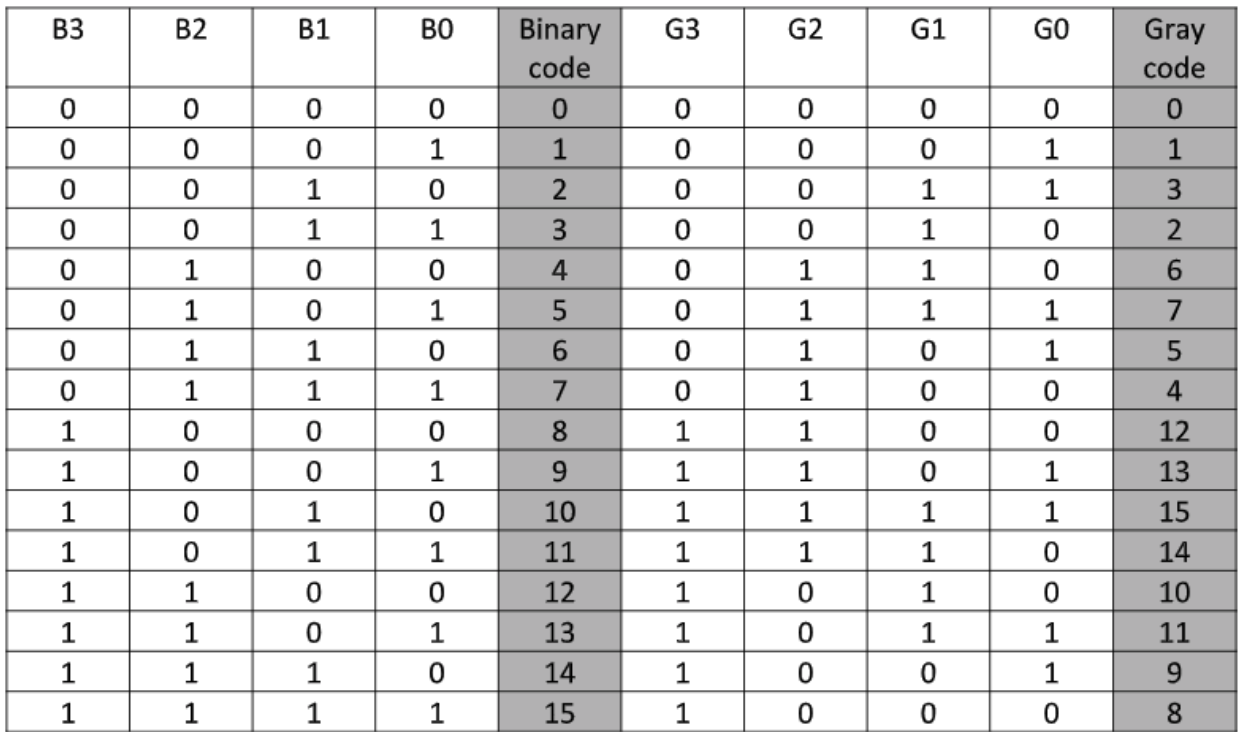

G3=∑m (8, 9, 10, 11, 12, 13, 14, 15)  $G2=\sum m(4, 5, 6, 7, 8, 9, 10, 11)$  $G_1=\sum m(2, 3, 4, 5, 10, 11, 12, 13)$ G0=∑m (1, 2, 5, 6, 9, 10, 13, 14)

 $G_3 = B_3$  $G_2 = B_3 \wedge B_2$  $G_1 = B_2 \wedge B_1$  $G0 = B_1 \wedge B_0$ 

#### **Experiment No 4: Date: / /**

**To realize the following Code converters using Verilog Behavioral description.**

 **a) Gray to binary and vice versa b) Binary to excess3 and vice versa a. Binary to Gray**

//Dataflow model module binary\_to\_gray(b\_in, g\_op); input [3:0] B; output [3:0] G; assign  $G[3] = B[3]$ ; assign  $G[2] = B[3] \wedge B[2]$ ; assign G[1] = B[2]  $\wedge$  B[1]; assign G[0] = B[1]  $\wedge$  B[0]; endmodule

#### **OR**

```
// Behavioral model
module bin_gray(b,g); 
input [3:0] b; 
output [3:0] g;
reg [3:0] g; 
always@(b) 
begin 
        g[3]=b[3];
        g[2]=b[3]^{\wedge}b[2];g[1]=b[2]\text{b}[1];g[0]=b[1]^{\wedge}b[0];end
endmodule
```
#### **Gray to Binary:**

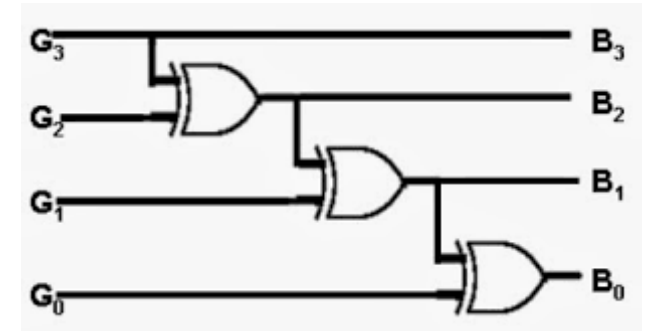

#### Truth Table:

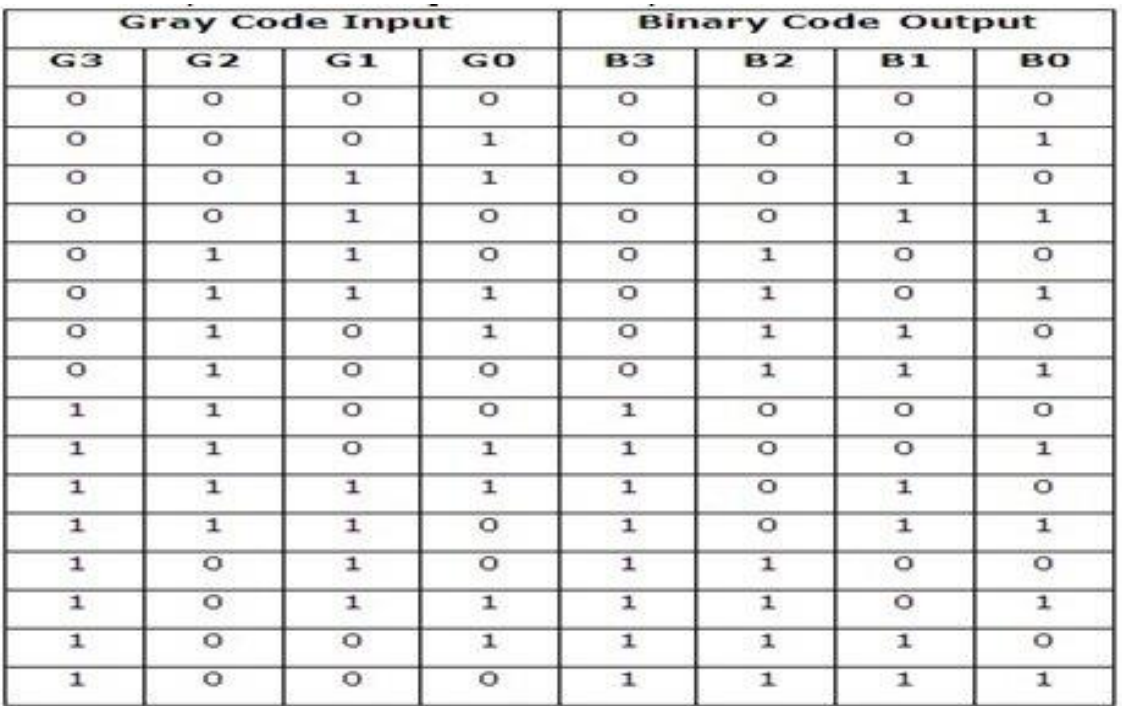

b[3]=g[3]; b[2]=b[3]^g[2]; b[1]=b[2]^g[1]; b[0]=b[1]^g[0];

#### **b. Gray to Binary**

```
module graytobinary(g,b); //dataflow model
input [3:0] g;
output [3:0] b;
assign b[3]=g[3];
assign b[2]=b[3]\text{S}[2];assign b[1]=b[2]\text{S}[1];assign b[0]=b[1]\uparrow g[0];endmodule
```
#### **OR**

module gray\_bin(g,b); //behavioral model input [3:0] g; output [3:0] b; reg [3:0] b; always@(g) begin b[3]=g[3]; b[2]=b[3]^g[2]; b[1]=b[2]^g[1]; b[0]=b[1]^g[0]; end endmodule

#### **Binary to Excess-3:**

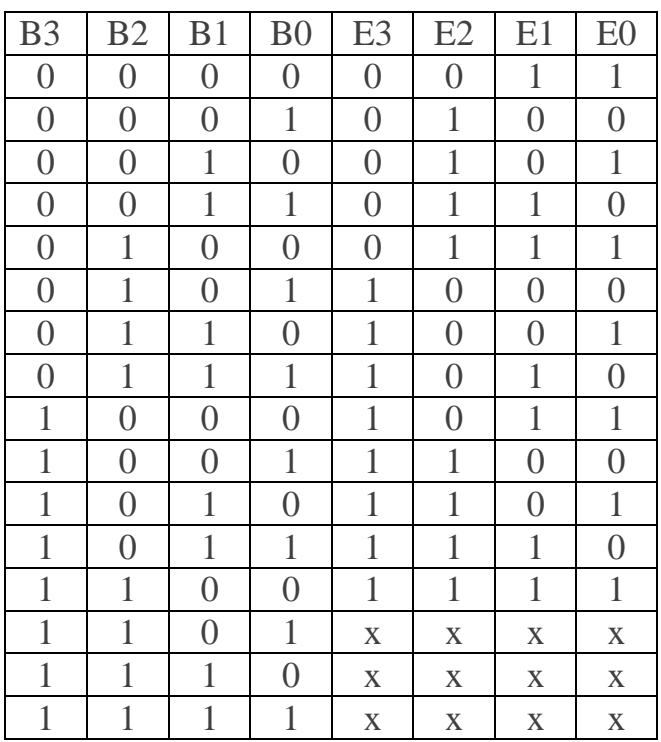

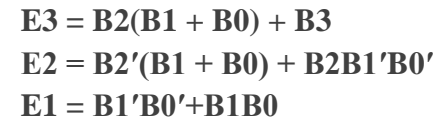

 **E0 = B0′**

Г

#### **Excess-3 to Binary:**

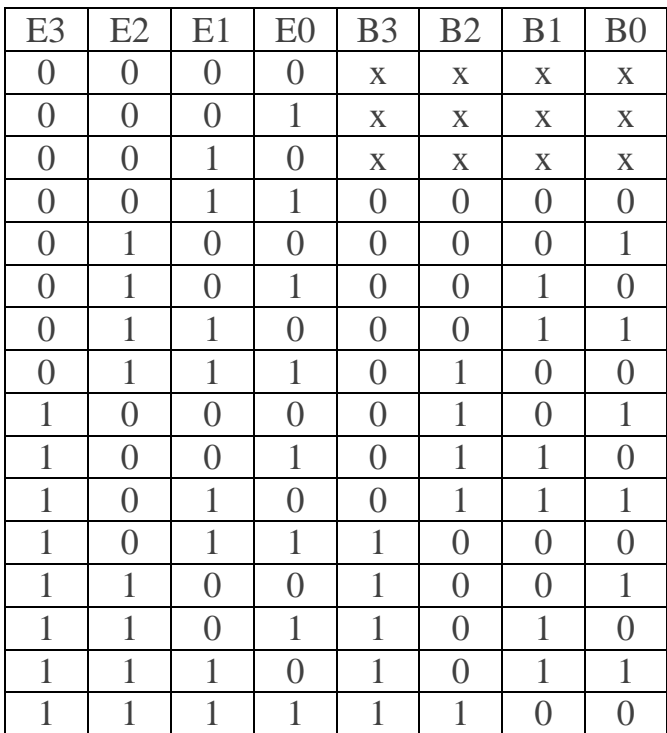

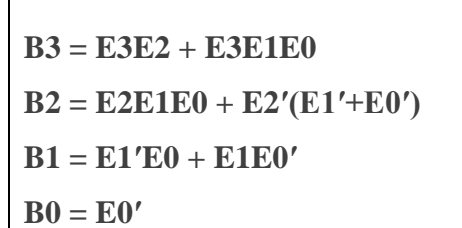

**e. Binary to Excess-3**

```
module binary2ex3(b,e);
input [3:0]b;
output [3:0]e;
reg [3:0]e;
always@(b) 
begin 
   e[3] = (b[2] & (b[0] | b[1])) | b[3];e2 = (-b[2])\& (b[1] | b[0]) | (b2)\& (-b1)\& (-b0);e1 = (-b1) \& (-b0) | b1 \& b0;e0 = -b[0] end
endmodule
```
#### **f. Excess-3 to Binary**

```
module binary2ex3(b,e);
input [3:0]e;
output [3:0]b;
reg [3:0]b;
always@(e) 
begin 
   b[3] = (e[3] \& e[2]) | (e[3] \& e[1] \& e[0])b2 = (e[2] & e[1] & e[0]) | (-e[2] & (-e[1] | -e[0]))b1 = (-e[1] & e[0]) | (e[1] & -e[0])b0 = -e[0] end
 endmodule
```
a. 8:1 Mux

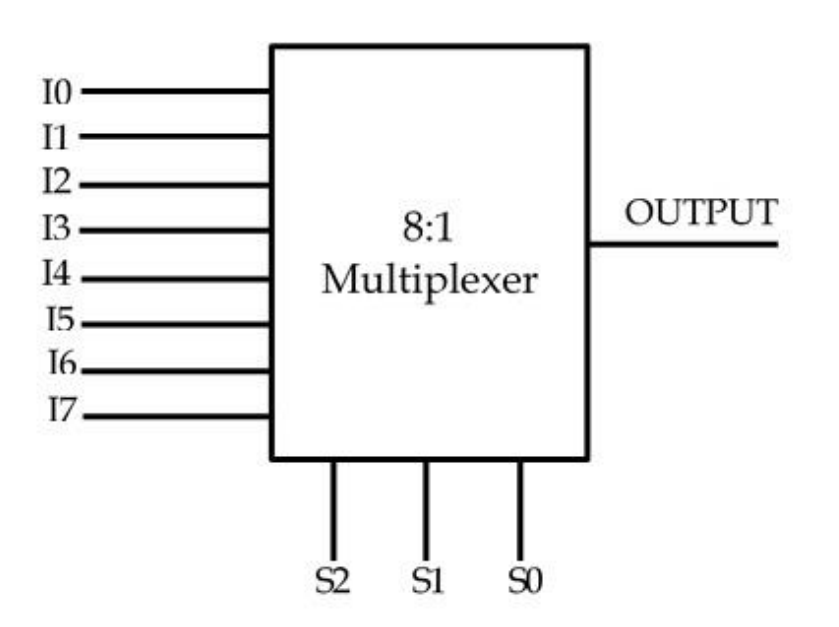

#### **Truth Table:**

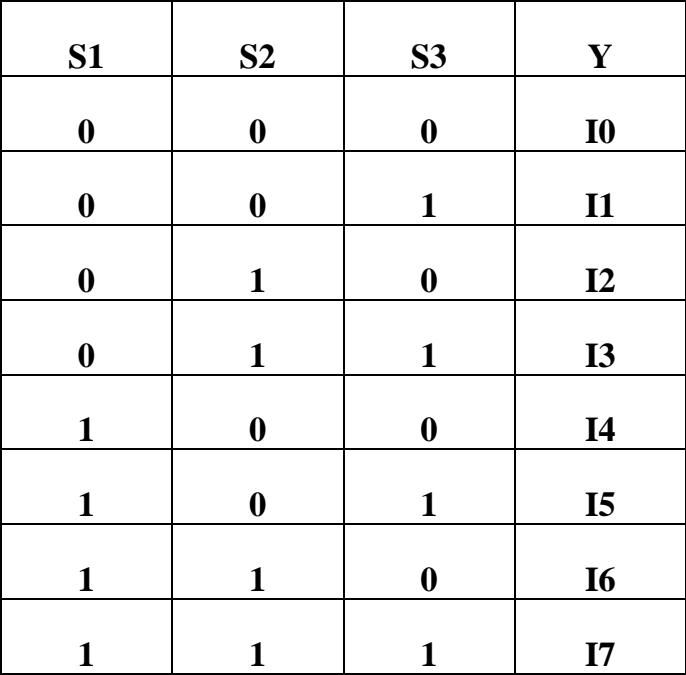

#### **Experiment No 5: Date: / /**

**To realize using Verilog Behavioral description: 8:1 mux, 8:3 encoder, Priority encoder**

#### **a. 8:1 mux**

```
module mux8_to_1(i,sel,y);
input [7:0] i;
input [2:0] sel;
output y;
reg y;
      always@(i,sel)
      begin
            case(sel)
            3'b000: y=i[0];
            3'b001: y=i[1];
            3'b010: y=i[2];
            3'b011: y=i[3];
            3'b100: y=i[4];
            3'b101: y=i[5];
            3'b110: y=i[6];
            3'b111: y=i[7];
            default:y=3'b000;
            endcase
            end
            endmodule
```
#### **8:3 encoder**

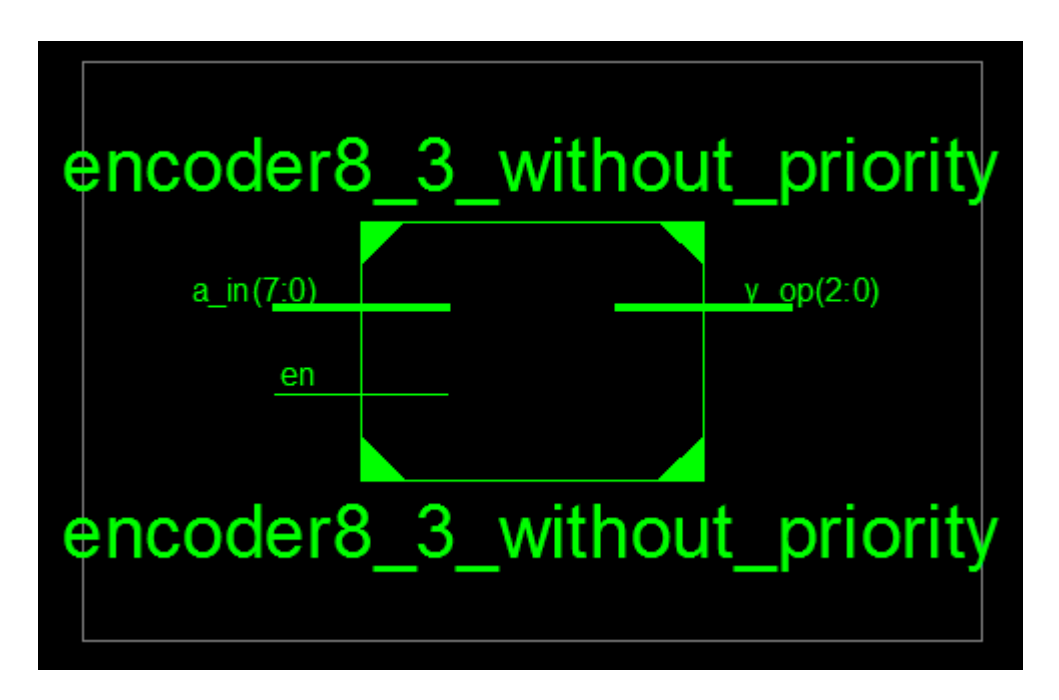

#### **Truth Table:**

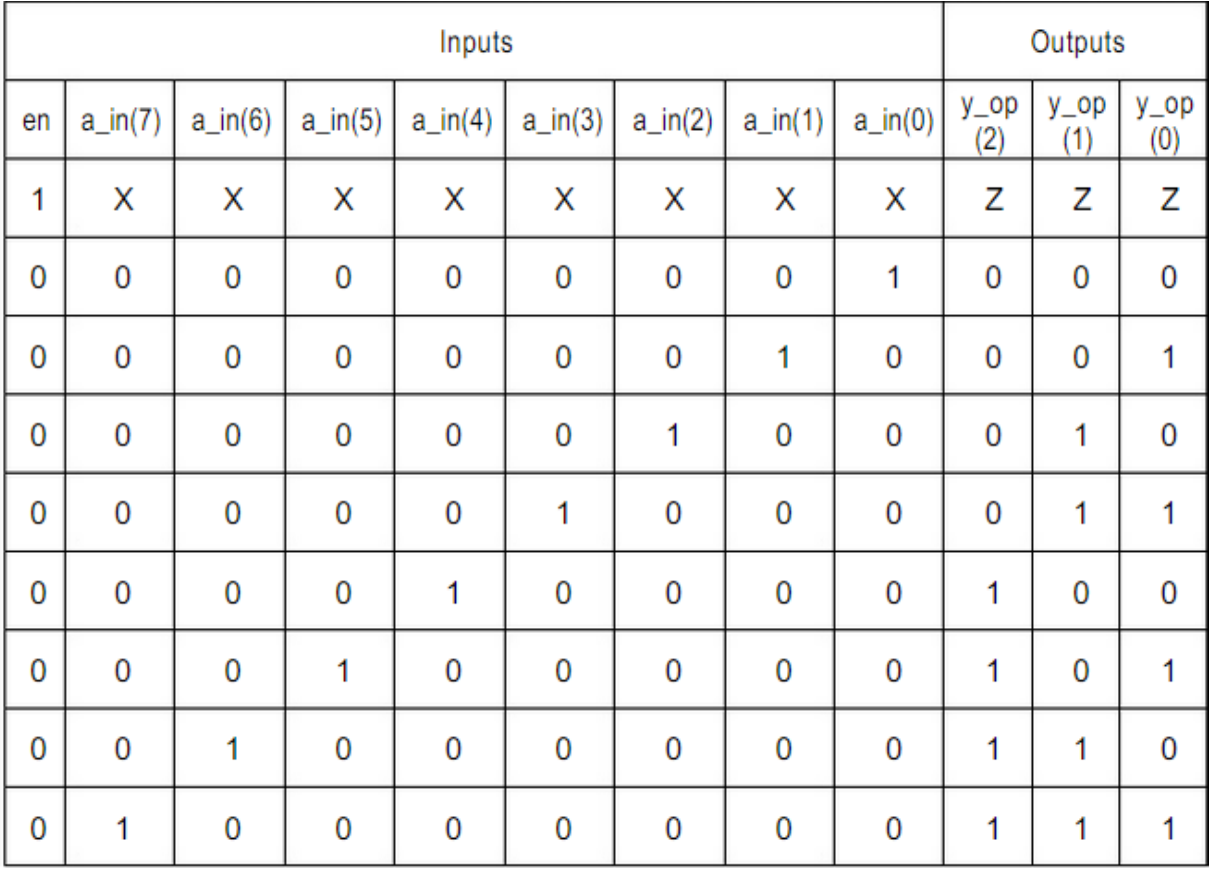

#### **b. 8:3 Encoder without priority (Behavioral Modeling)**

module encoder8\_3\_without\_priority(en, a\_in, y\_op);

```
 input en;
input [7:0] a_in;
output [2:0] y_op;
reg [2:0] y_op;
always @ (a_in,en)
```
begin

 $if(en==1)$ 

y\_op=3'bzzz;

else

case (a\_in)

8'b00000001: y\_op = 3'b000; 8'b00000010: y\_op = 3'b001; 8'b00000100: y\_op = 3'b010; 8'b00001000: y\_op = 3'b011; 8'b00010000: y\_op = 3'b100; 8'b00100000: y\_op = 3'b101; 8'b01000000: y\_op = 3'b110; 8'b10000000: y\_op = 3'b111; default:  $y_op = 3'bxxx;$ 

endcase

end

endmodule

#### **c. Priority encoder**

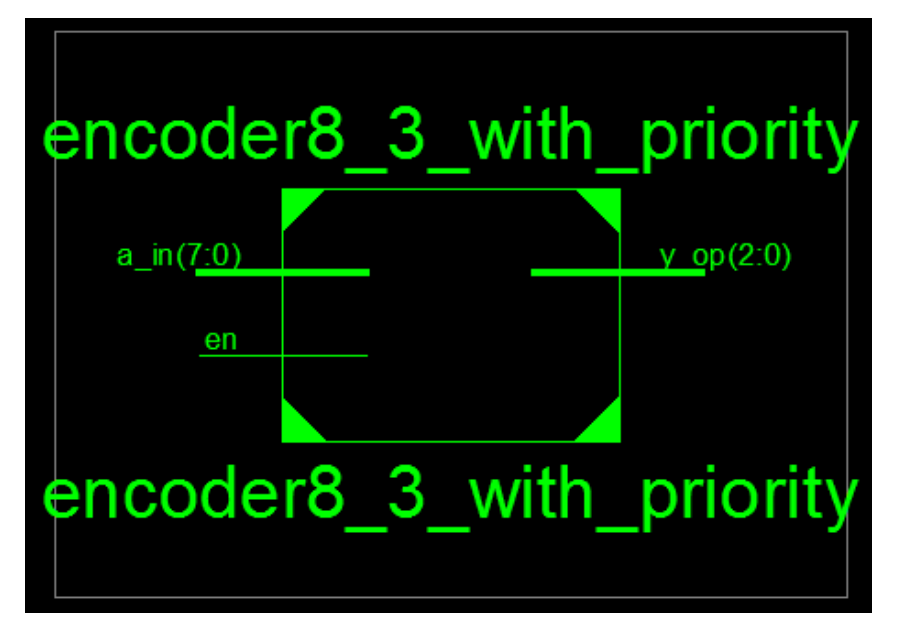

#### **Truth Table:**

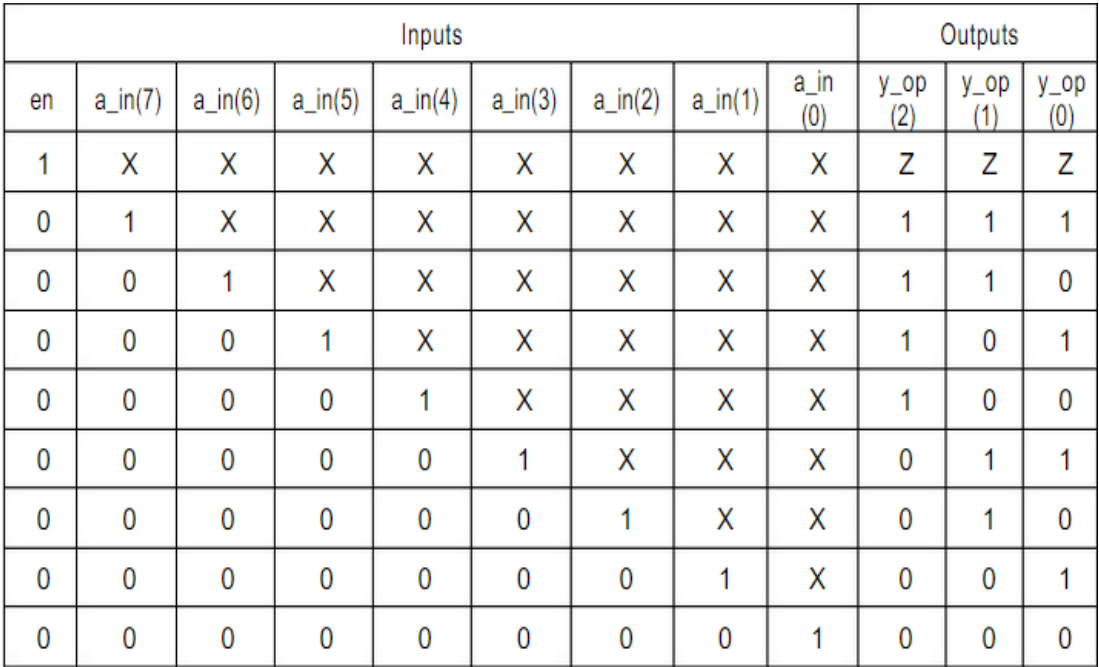

#### **C. Realization of 8:3 Encoder with priority(Behavioral Modeling)**

```
module encoder8_3_with_priority(en, a_in, y_op);
input en;
input [7:0] a_in;
output [2:0] y_op;
reg [2:0] y_op;
always @ (a_in,en)
begin
if(en==1)y_op=3'bzzz;
else
casex(a_in)
   8'b00000001: y_op= 3'b000;
   8'b0000001x: y_op= 3'b001;
   8'b000001xx: y_op= 3'b010;
    8'b00001xxx: y_op= 3'b011;
   8'b0001xxxx: y_op= 3'b100;
   8'b001xxxxx: y_op= 3'b101;
   8'b01xxxxxx: y_op= 3'b110;
   8'b1xxxxxxx: y_op= 3'b111;
         default: y_op=3'bxxx;
endcase
end
endmodule
```
#### 1:8 Demux:

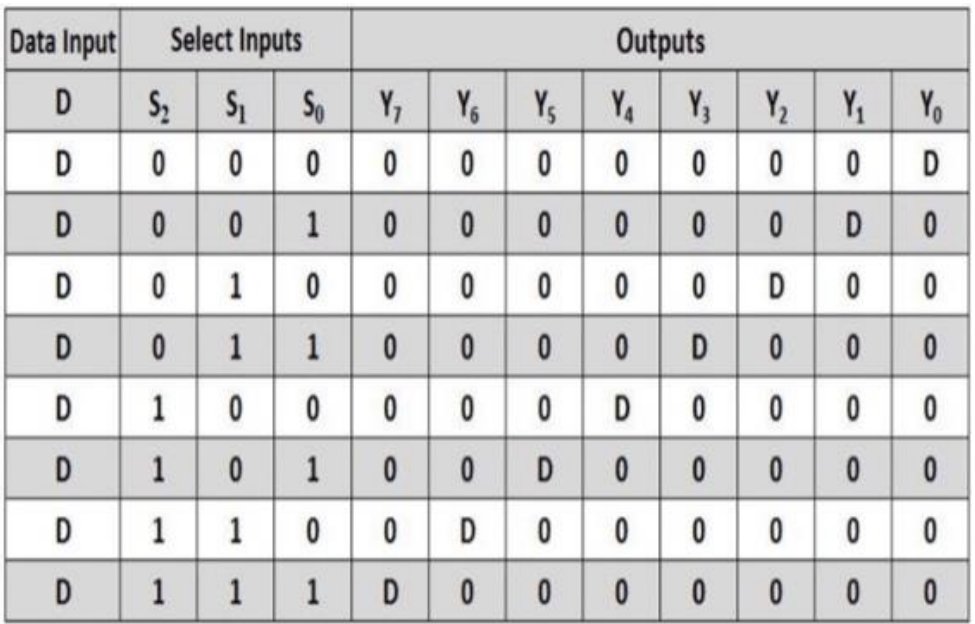

 $\equiv$ 

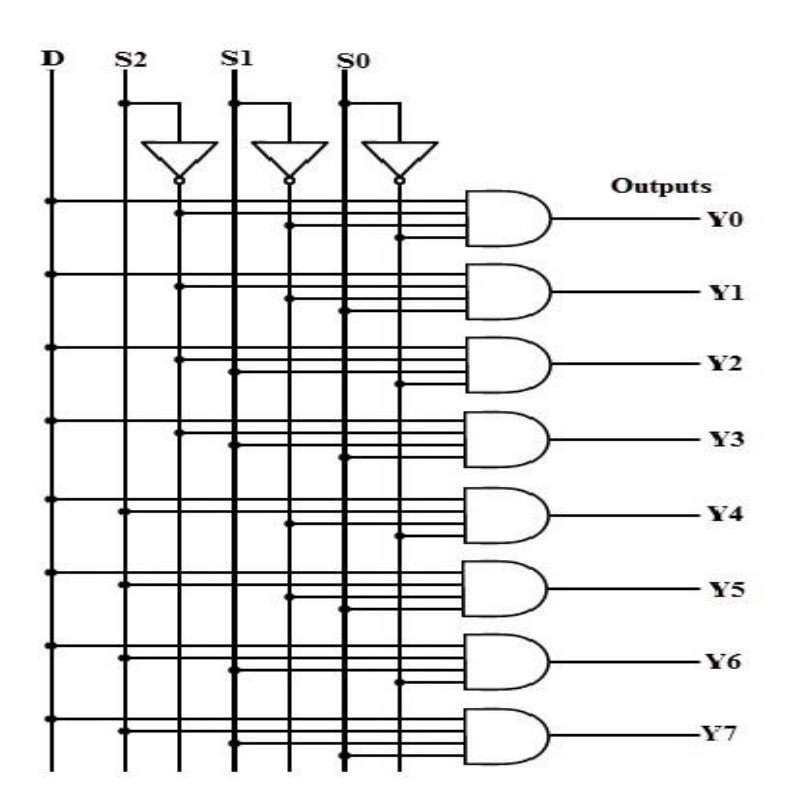

**Experiment** No: 6 **Date:** <u>*// Date: // Date: <i>/**Date:**//**Date:**<b><i>/ Date: <i>/**Date:**//**Date:**//**Date:**//**Date:**//**Date:**<i>//**Date:**//**Date:**//**Date:**//**Date:**//**D</u>* 

**To realize using Verilog Behavioral description: 1:8 Demux, 3:8 decoder, 2-bit Comparator**

#### **a. 1:8 Demux**

module 1\_8\_demux( input D, input s2 ,s1, s0, output [7:0] y);

reg [7:0]y; always  $@$  (i or s0 or s1 or s2) case  $({s2,s1,s0})$ 

 $0 : y0 = D;$  $1 : y1 = D;$  $2 : y2 = D;$  $3: y3 = D;$  $4: y4 = D;$  $5: y5 = D;$  $6: y6 = D;$  $7: y7 = D;$  $default: y = 8'bxxxxxxx;$ endcase endmodule

#### **3:8 Decoder:**

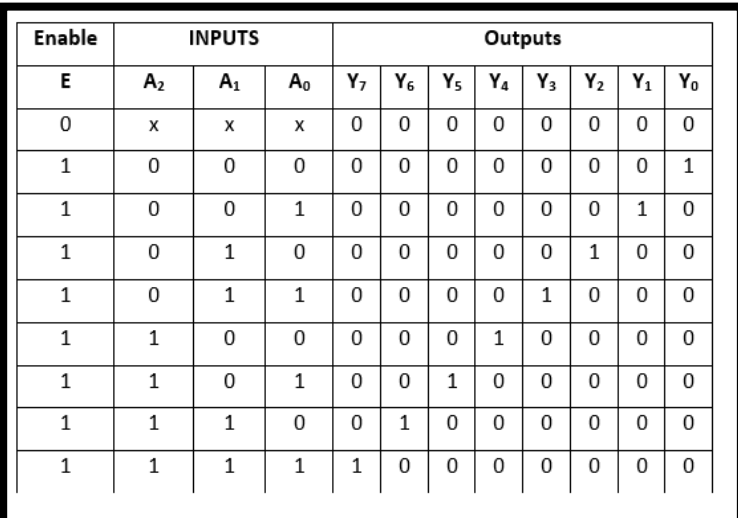

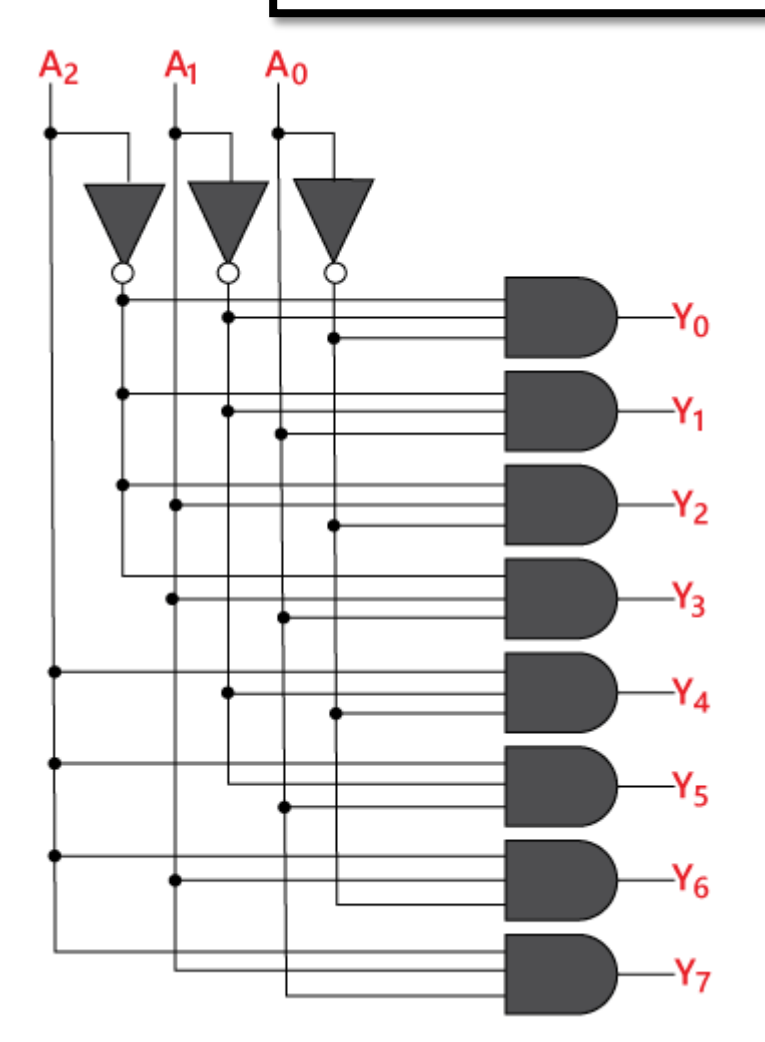

#### **b. 3:8 Decoder:**

```
module 3_8_DEC(
   input [3:0]A,
   output [7:0]Y
   );
reg [7:0]Y;
always @ (A)
case (A)
  0: Y[0] = 1;1: Y[1] = 1;2: Y[2] = 1;3: Y[3] = 1;4: Y[4] = 1;5: Y[5] = 1;6: Y[6] = 1;7: Y[7] = 1;default : Y = 8'bxxxxxxxx;endcase
endmodule
```
#### **2-bit Comparator:**

- $\checkmark$  Input: 2-bit A and B for comparison
- Output:

A\_greater\_B: high if  $A > B$  else low A\_equal\_B: high if  $A = B$  else low

A\_less\_B: high if A<B else low

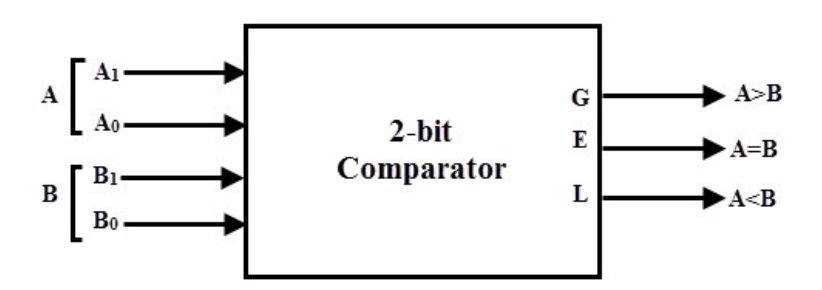

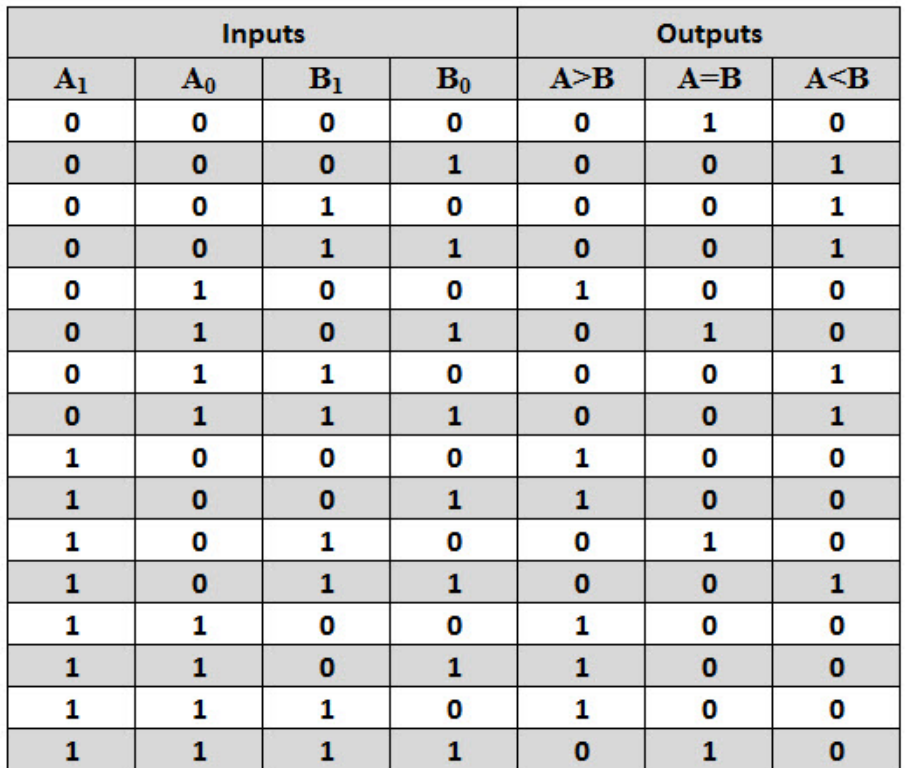

 $(A > B) = A1B1' + A0B1'B0' + A0A1B0'$ 

**(A < B) = A1' B1 + A0' B1 B0 + A0' B1 B0**

 $(A = B) = (A1 \oplus B1)(A0 \oplus B0)$ 

#### **c. 2-bit Comparator:**

```
module compr_2(a,b,altb,aeqb,agtb); 
input [1:0] a,b; 
output reg altb,aeqb,agtb; 
always @(a or b) 
begin
agtb = (A[1] & ~B[1]) | (A[0] & ~B[1] & ~B[0] ) | (A[0] & A[1] & ~B[0])
altb = (\sim A[1] \& B[1]) | (\sim A[0] \& B[1] \& B[0]) + (\sim A[0] \& B[1] \& B[0])aeqb = ~ (A[ 1] ^ B[1]) & ~(A[0] ^ B[0])
end 
endmodule
```
#### **RTL Schematic:**

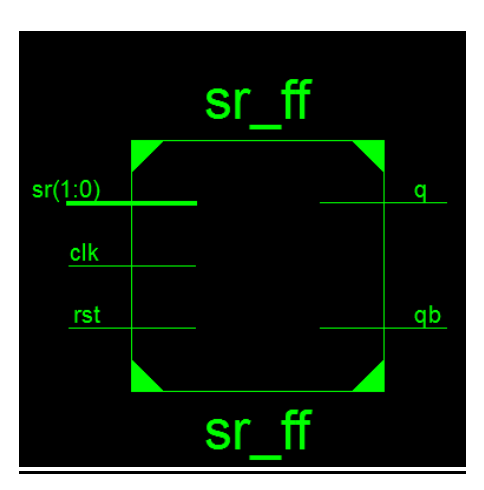

#### **Truth Table:**

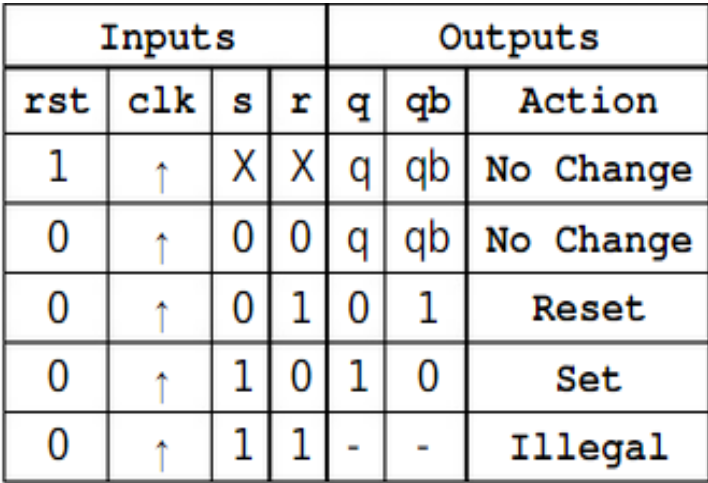

#### **Experiment No 7: Date:**  $\frac{1}{2}$

**To realize using Verilog Behavioral description: Flip-flops: a) JK type b) SR type c) T type and d) D type**

#### **Verilog Code to Describe SR Flipflop:**

```
module sr_ff(sr, clk, rst, q, qb);
input [1:0]sr;
input rst, clk;
output q,qb;
reg q,qb;
always @ (posedge clk)
begin
      if (rst==1)begin
      end
      else
case (sr)
            q=0;q<sub>b=1</sub>;2'b00: begin q=q; qb=qb; end
                  2'b01: begin q=0; qb=1; end
                  2'b10: begin q=1; qb=0; end
                  2'b11: begin q=1'bx; qb=1'bx; end
            endcase
          endmodule
```
#### **Simulation Result:**

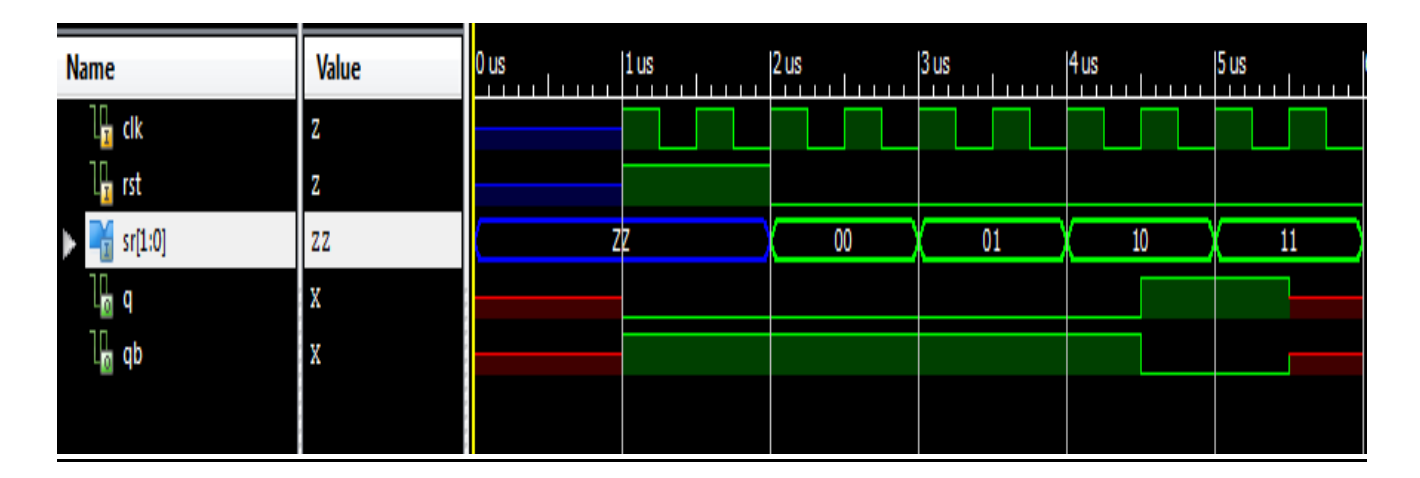

#### **RTL Schematic**

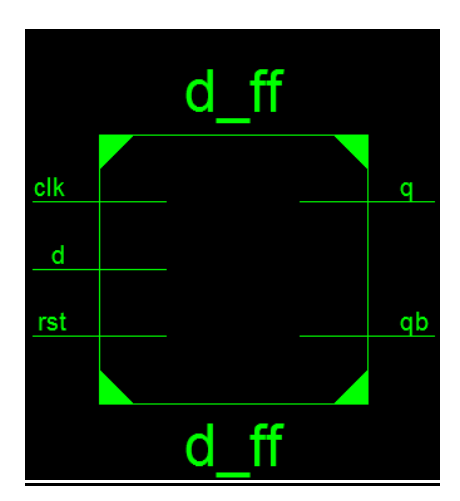

#### **Truth Table:**

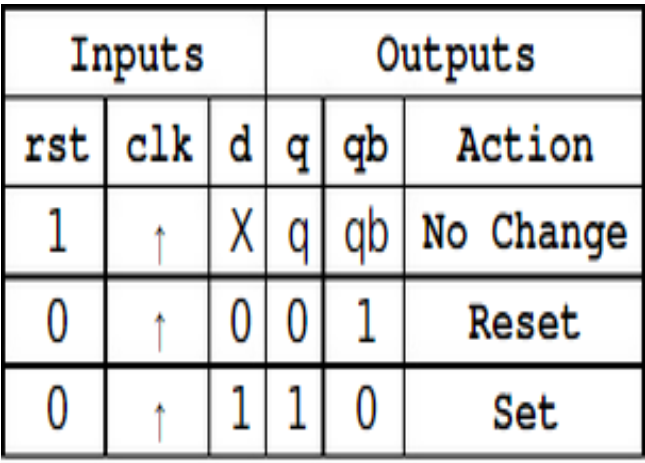

#### **Verilog Code to Describe D Flipflop**

module d\_ff(d, rst, clk, q, qb); input d; input rst; input clk; output q; output qb; reg q,qb; always@(posedge clk) begin if (rst  $== 1$ ) begin  $q = 0;$  $qb = 1;$ end else begin  $q = d;$  $\overline{qb} = -d;$ end end endmodule

#### **Simulation Result:**

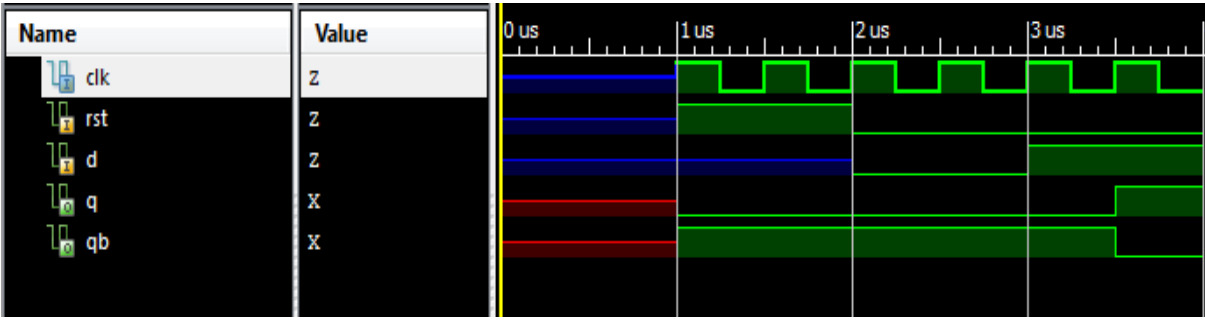

#### **RTL Schematic:**

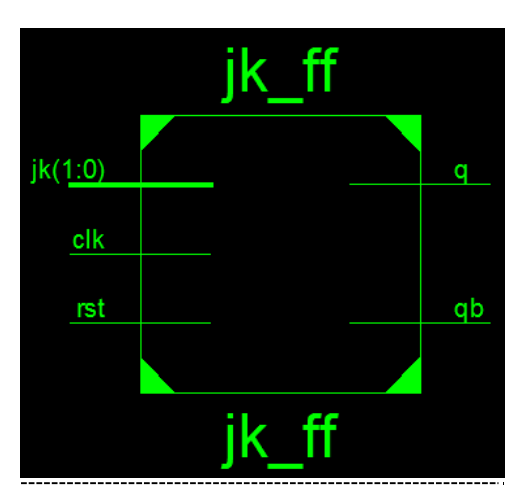

#### **Truth Table:**

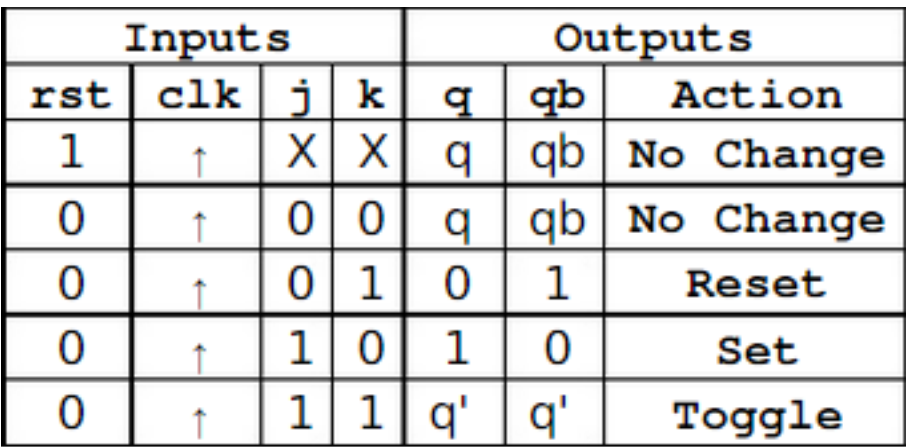

#### **Verilog Code to Describe JK Flipflop**

```
module jk_ff(jk, clk, rst, q, qb);
input [1:0]jk;
input clk,rst;
output q, qb;
reg q, qb;
always @ (posedge clk)
begin
       if(rst==1)begin
       end
       else
               q=1'b0; q_{b=1}'b1;
end
       case (jk)
            2'b00: begin q=q; qb=qb; end 2'b01:
            begin q=1'b0; q\overline{b}=1'b1; end 2'b10:
            begin q=1'b1; q b=1'b0; end 2'b11:
             begin q = -(q); qb = -(qb); end
        endcase
    endmodule
```
 $\overline{\phantom{a}}^0$ us  $2$  us  $6$  us Name Value  $\frac{1}{1}$  $3$  us 4us 5 us **b** clkdiv X  $\mathbf{Z}$  $\mathbf{I}_{\mathbf{R}}$  rst  $\frac{1}{2}$  jk[1:0]  $\rm ZZ$  $01$  $00\,$ 10 11 ZZ l<sub>o</sub> q X L<sub>in</sub> qb X

#### **Simulation Result:**

#### **RTL Schematic:**

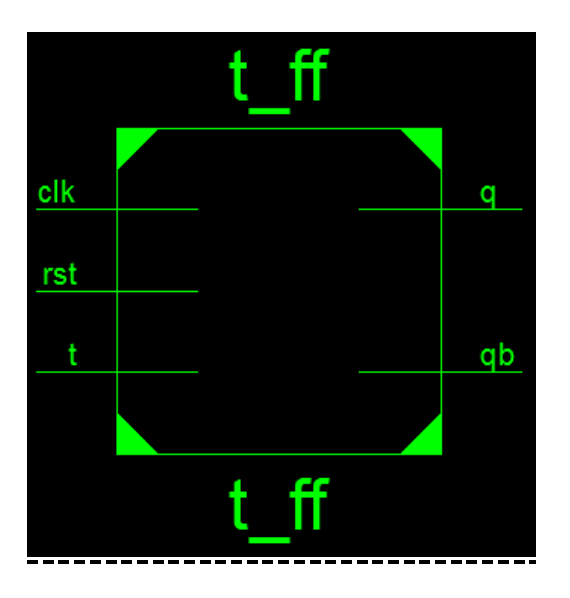

#### **Truth Table:**

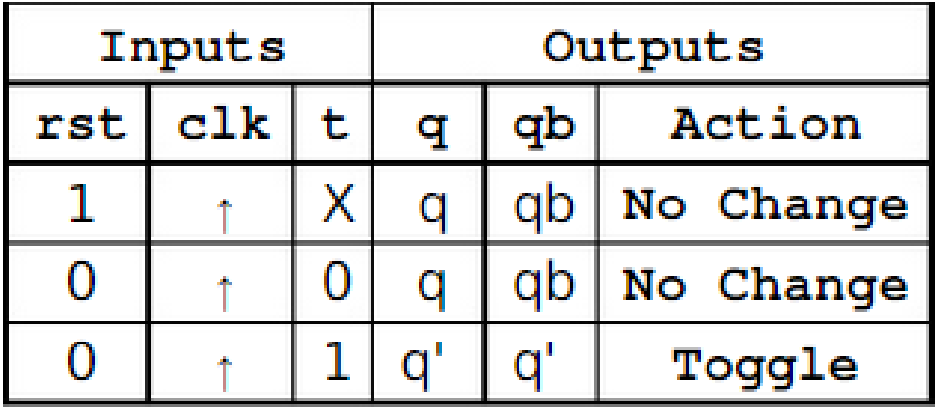

## **Verilog Code to Describe T Flipflop**

```
module t_ff(t, clk, rst, q, qb);
input t, clk, rst;
output q, qb;
reg q,qb;
always @ (posedge clk)
begin
          if (rst==1) begin
              q=1'b0;
              qb=1'b1;
            end
            else
                 case (t)
                1'b0:begin q=q; qb=qb; end
               1'b1:begin q=~(q); qb=~(qb); end
                endcase
end
```
endmodule

#### **Simulation Result:**

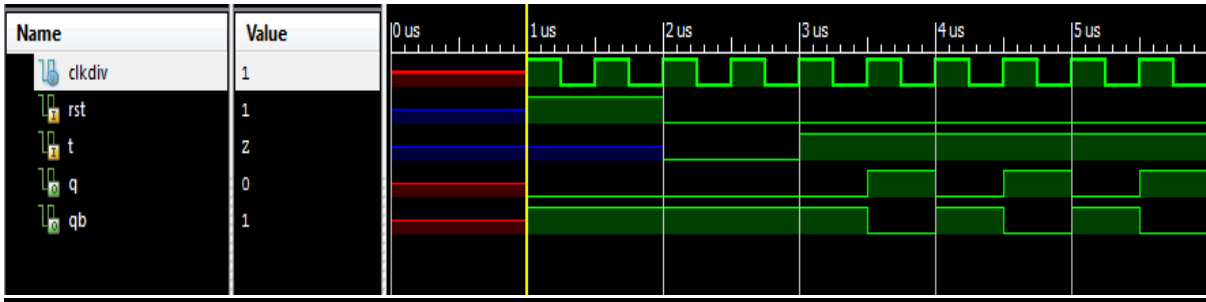

#### **Experiment No 8: Date: / /**

### **To realize Counters - up/down (BCD and binary) using Verilog Behavioral description.**

//Verilog module for UpDown counter

//When Up mode is selected, counter counts from 0 to 15 and then again from 0 to 15. //When Down mode is selected, counter counts from 15 to 0 and then again from 15 to 0. //Changing mode doesn't reset the Count value to zero. //You have apply high value to reset, to reset the Counter output.

module upordown\_counter(

Clk, reset, UpOrDown, //high for UP counter and low for Down counter Count );

```
 //input ports and their sizes
 input Clk,reset,UpOrDown;
 //output ports and their size
 output [3 : 0] Count;
 //Internal variables
reg [3:0] Count = 0;
always @(posedge(Clk) or posedge(reset))
begin
  if(reset == 1)
    Count <= 0; else 
    if(UpOrDown == 1) //Up mode selected
       if(Count == 15)Count \leq 0;
        else
         Count \leq Count + 1; //Incremend Counter
     else //Down mode selected
       if(Count == 0)Count \leq 15;
        else
         Count <= Count - 1; //Decrement counter
end
```
endmodule

#### **RTL Schematic:**

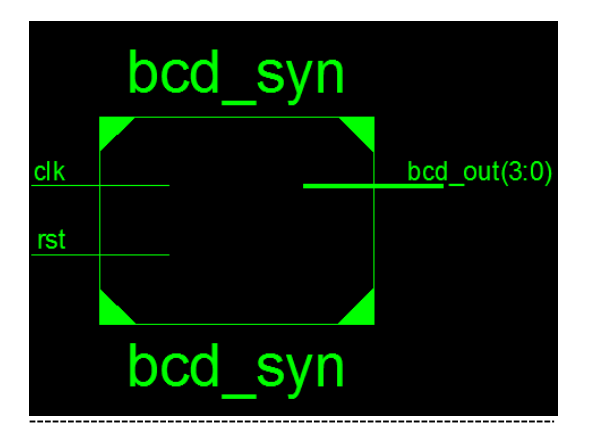

#### **Truth table:**

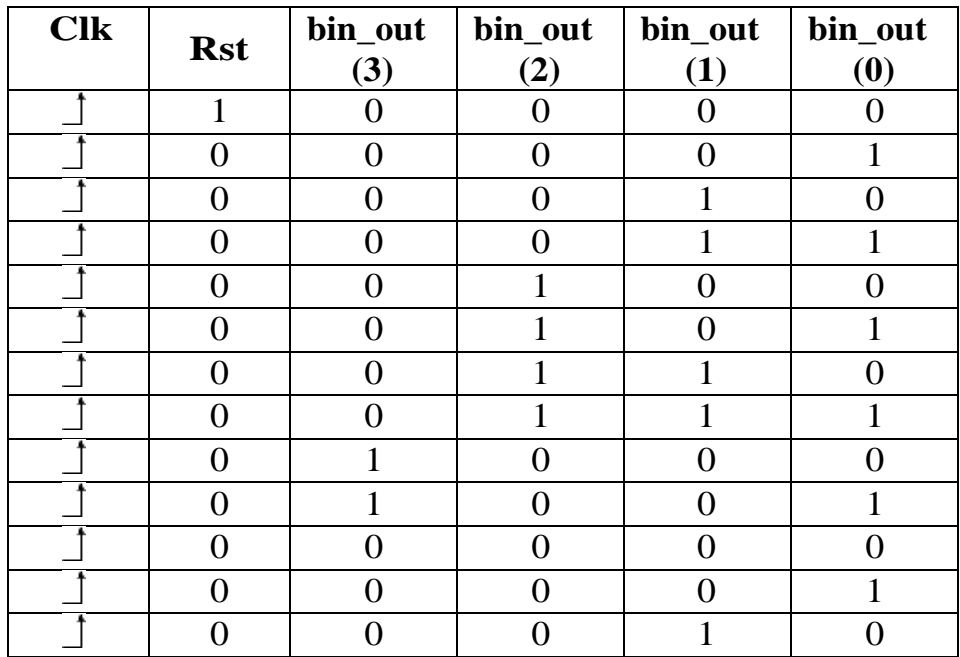

#### **Verilog Code to design 4 –bit BCD Synchronous reset counter**

module bcd\_syn( clk, rst, bcd\_out); input clk, rst; output [3:0] bcd\_out; reg [3:0] bcd\_out; reg [22:0] div; reg clkdiv; always @ (posedge clk) begin end  $div = div+1'b1;$  $clkdiv = div[22];$ always @ (posedge clkdiv) begin if (rst) bcd out= $4'd0$ ; else if(bcd\_out<4'd9) bcd\_out=bcd\_out+4'd1; end else bcd\_out= $4'd0$ ; endmodule

# **PART B Demonstration Experiments**

**(For CIE only – not to be included for SEE)**

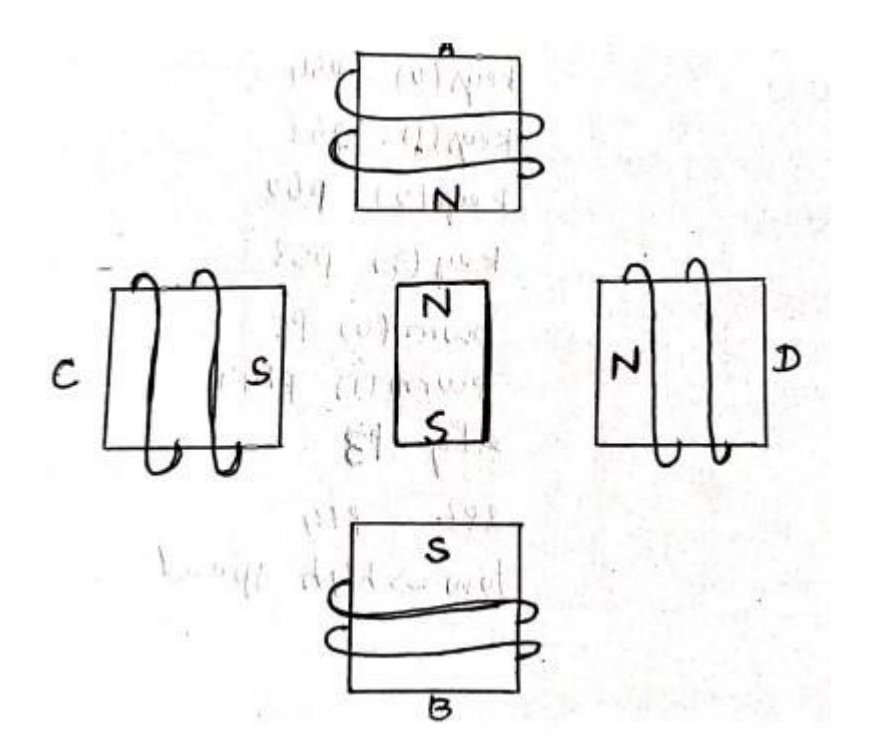

**Experiment No 9: Date: / /**

```
Verilog Code to control direction of Stepper Motor
```

```
module step_mot(clk,reset,dir, stepout);
input clk,reset,dir;
output [3:0] stepout;
reg [25:0] div;
reg [3:0] shift_reg;
always @ (posedge clk)
begin
      div = div + 1'b1;end
always @ (posedge div[15])
begin
       if (reset==1'b1)shift reg="0001";
       else
        begin
              if dir==1'b0)end
         end
               else
                   shift\_reg = {shift\_reg[2:0], shift\_reg[3]};shift_reg= \{shift\_reg[0], shift\_reg [3:1]\};assign stepout = shift_reg;
```
endmodule

#### **Procedure:**

- 1. Make the connection between FRC9 of the FPGA board and steppermotor connector of interfacing card
- 2. Make the connection between FRC1 of the FPGA board and DIP switch connector of the GPIOcard-2.
- 3. Assign appropriate pins to input and output.
- 4. Connect USB cable and power supply to the FPGA board.

#### **Experiment No 10 : Date: / /**

## **Verilog programs to interface a Relay or ADC to the FPGA/CPLD and demonstrate its working.**

module relays ( light, control1, control2); input control1,control2; output light; always @ (cntrl1,cntrl2) begin  $light<= \text{cntr11 OR }\text{cntr12};$ end endmodule

UCF file(User constraint) NET  $\&$ quot; cntrl1 $\&$ quot; LOC =  $\&$ quot; P74 $\&$ quot; NET  $\&$ quot;cntrl2 $\&$ quot; LOC =  $\&$ quot;P76 $\&$ quot; NET  $\&$ quot;light $\&$ quot; LOC =  $\&$ quot;P5 $\&$ quot;

#### **Procedure:**

- 1. Make the connection between FRC9 of the FPGA board to the External light connector of the VTU card2.
- 2. Make the connection between FRC1 of the FPGA board to the Dip switch connector of the VTU card2.
- 3. Connect the downloading cable and power supply to the FPGA board.
- 4. Then open the Xilinx iMPACT software (refer ISE flow) select the slave serial mode and select the respective BIT file and click program.
- 5. Make the reset switch on (active low) and analyze the data.

#### **Design:**

Given frequency,  $[f_m]=2$  KHz

System frequency,  $[f_s]=4$  MHz

Time,  $[T] = 1/fm = 0.5$ ms

Duty Cycle, [DC]=50%

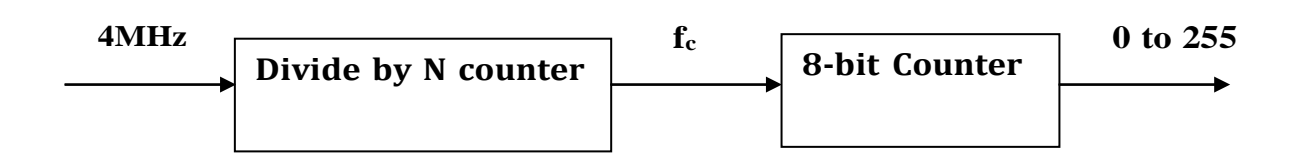

• Count\* $1/f_c = T$ 

 $256*1/f_c=0.5ms$ 

- $f_c = 512$  KHz
- $2^N = f_s/f_c$

 $=4$  MHz/512 KHz  $=8$ 

- $\bullet$  N=3
- Counter value =DC\*Count

0.50\*256

128

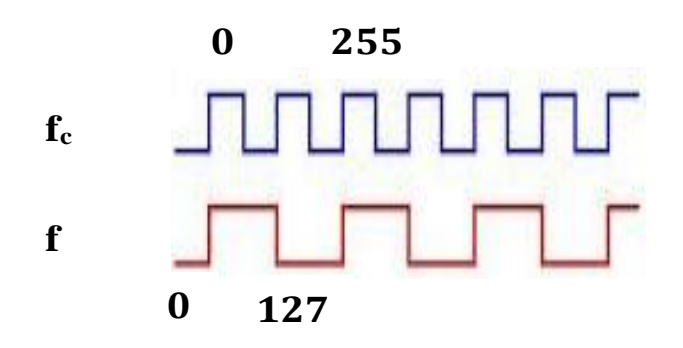

#### **Experiment No 11: Date: / /**

```
a. Verilog Code to generate Square wave using DAC
```

```
module square_wave(clk,rst,dac_out);input
clk;
input rst;
output [0:7] dac_out;
reg [7:0] div;
reg [0:7] counter;
reg [0:7] dac_out;
always @ (posedge clk)
 begin
    div= div + 1'b1;end
always @ (posedge div[3])
begin
      if (rst)
            counter =8'b0000000;
end
      else
            counter<=counter + 1'b1;
always @(counter)
begin
      if(counter<=127)
            dac_out=8'd1;
end
      else
            dac_out=8'd0;
endmodule
```
#### **Procedure:**

1. Make the connection between FRC5 of the FPGA board and DAC connector of GPIOcard-2

2. Make the connection between FRC1 of the FPGA board and DIPswitch connector of the GPIOcard-2.

3. Assign appropriate pins to input and output.

4. Connect USB cable and power supply to the FPGA board.

```
module triangularwave(clk,rst, dac_out);
input clk,rst;
output [0:7] dac_out;
reg [3:0] div;
reg [0:8] counter;
reg [0:7] dac_out; always
@ (posedge clk)begin
     div = div +1'b1;end
always @ (posedge div[2])
begin
      if (rst == 1'b1)begin
            counter = 9'b00000000;
      end
      else
      begin
               counter = counter + 1'b1;if
               \text{(counter[0]} == 1)begin
                   dac\_out = counter[1:8]; end
                else
                begin
                  dac\_out = -(counter[1:8]);end
```
end end

endmodule

#### **Result:**

## **b. Verilog Code to generate Triangular wave using DAC**

#### **Experiment** No 12: **Date:**  $\frac{1}{2}$

**Verilog programs to interface Switches and LEDs to the FPGA/CPLD and demonstrate its working.**

**module switch\_led(output led, input switch1); reg led\_out; always @ (switch1) begin if(switch==1) begin**  $led$  out=  $1$ 'b1; **end else begin led\_out=1'b0; end end**

**assign led=led\_out; endmodule**

**UCF: NET "led" LOC=P119; NET "switch1" LOC=P124;**

#### **Question Bank**

- 1. Verilog program to simplify the given Boolean expressions.
- 2. Verilog program for the following combinational design to verify the design of 3 to 8 decoder realization (behavioral model).
- 3. Verilog program for the following combinational design to verify the design of 8 to 3 encoder with priority and without priority (behavioral model).
- 4. Verilog program for the following combinational design to verify the design of 8 to 1 multiplexer using behavioral model.
- 5. Verilog program for the following combinational design to verify the design of 4-bit binary to gray converter using behavioral model.
- 6. Verilog program for the following combinational design to verify the design of 4-bit gray to binary converter using behavioral model.
- 7. Verilog program for the following combinational design to verify the design of 4-bit binary to excess3 converter using behavioral model.
- 8. Verilog program for the following combinational design to verify the design of 4-bit excess3 to binary converter using behavioral model.
- 9. Verilog program for the following combinational design to verify the design of 1 to 8 demultiplexer using behavioral model.
- 10. Verilog program for the following combinational design to verify the design of 3 to 8 decoder.
- 11.Verilog program for the following combinational design to verify the design of 2-bit comparator.
- 12.Verilog code for a half adder/full adder using data flow description.
- 13.Verilog code for a half subtractor/full subtractor using data flow description.
- 14.Verilog code for 4-bit ALU which performs different functionalities.
- 15.Verilog code for SR/D flip flop using behavioral model.
- 16.Verilog code for JK/T flip flop using behavioral model.
- 17.Verilog code for up/down BCD and binary counter using behavioral model.
- 18.Verilog code to interface a Stepper motor to FPGA and to control the Stepper motor rotation in specified direction by N steps.
- 19.Verilog programs to interface a Relay or ADC to the FPGA/CPLD,demonstrate its working.
- 20.Verilog programs to interface DAC to the FPGA/CPLD for Waveform generation.
- 21.Verilog programs to interface Switches and LEDs to the FPGA/CPLD and demonstrate its working.

Dept. of ECE, CIT, Gubbi Page 51

- 1. What is Verilog language?
- 2. Which block describes a design's interface?
- 3. Which block describes a design's behavior?
- 4. What is the difference between simulation and synthesis?
- 5. Which data type defines a single logic signal?
- 6. Which data type describes a bus?
- 7. What two ways can a vector's range be described?
- 8. What are the only two values for a Boolean type?
- 9. What are the numerical data types?
- 10. What type is use to create a user data type?
- 11. What reserved word is used to declare a user data type?
- 12. Which data type includes time units as values?
- 13. Create the module block for a three input XOR gate.
- 14. Which keyword is used to end Verilog program?
- 15. What part of a port declaration defines signals in or out direction?
- 16. Create the integer constant included in a module BUS\_SIZE and assigns it a value of 32?
- 17. Which symbols are used as an assignment operator to assign a literal to an identifier name?
- 18. Which symbols are used to assign an expression's result to an output interface signal?
- 19. What are the rules used to define an identifier name?
- 20. What symbols define a comment line?
- 21. How does a transport delay differ from an inertial delay?
- 22. What is the purpose of a SIGNAL declaration?
- 23. Where are SIGNAL declarations placed in the design?
- 24. Write an assignment statement that assigns the contents of  $S(5)$  to t(2).
- 25. What is the purpose of a process' sensitivity list?
- 26. Under what conditions is a process run?
- 27. What is an EVENT? What is the difference between event and non-event driven process?
- 28. Which symbols are used to differentiate between logic 1 and an integer 1?
- 29. In an if..then..else construct, which statements are executed if the condition is TRUE and which if it is FALSE?
- 30. What is the purpose of a for loop?
- 31. What are the requirements for a for loop?
- 32. What is meant by instantiating a component?
- 33. How do signal declarations differ from port interface declarations?
- 34. What is the prime use of signals?
- 35. How many parameters can be passed into a function?
- 36. Write a function that returns the sum of two 8-bit words.
- 37. How are functions called?
- 38. How do procedures differ from functions?